# Overview and Frequently Asked Questions

## Overview

Open standards are crucial for an easy and affordable exchange of information and documents. Many governments all over the world mandate support for the ISO standard OpenDocument (ODF). The Oracle ODF Plugin enables Microsoft Office users to read and write ODF documents.

### Add OpenDocument (ODF) support to your MS Office

The Oracle ODF Plugin for Microsoft Office enables users to establish an open and standards-based document strategy based on the ISO standard OpenDocument file format. It works with Microsoft Office 2000, XP, 2003, 2007, 2010 and can be used for desktops where a migration to the open and cost effective Oracle Open Office is not an option.

## Benefits

Based on Oracle Open Office technology, the Oracle ODF Plugin for Microsoft Office is an add-in for Microsoft Office 2000-2010 that is easy to setup, use, and integrate with a minimal memory footprint. The Oracle ODF Plugin:

- Provides ODF support for Microsoft Office releases without a built-in ODF import filter.
- Works with Microsoft Office 2010, 2007 (Service Pack 1), Microsoft Office 2003, XP and Microsoft Office 2000.
- Provides better ODF support than Microsoft Office 2007 or 2010.
- Is available in 17 languages.
- Is easy to setup and use.
- · Has a minimal additional memory footprint.
- Enables an independent open standard strategy already made mandatory by many governments worldwide.

Oracle Premier support is available for the Oracle ODF Plugin.

## Frequently Asked Questions

Where do I find installation instructions?

Installation instructions are available in the Oracle ODF PlugIn Readme file. You can find the Readme file in the Oracle ODF Plugin directory.

My Oracle Open Office or OpenOffice.org software is not assigned to OpenDocument Text documents anymore. What can I do?

Microsoft Office Word automatically assigns itself as the default application for OpenDocument Text documents. To change this back to the Oracle Open Office or OpenOffice.org program:

- Open the file explorer and select an OpenDocument text document.
- Click the right mouse button to open the context menu and select **Open With** and then **Choose Program**.
- Select swriter as the preferred program, and select the check box.

Does the RTU license include free upgrades of future releases ?

No the RTU license does not include free upgrades. Only customers with an Oracle Premier Support contract can obtain free upgrades.

How much does Oracle Premier Support contract cost?

The annual service and support contract fee is 22% of the license fee. It includes an unlimited number of support calls to professional trained engineers and the right to free upgrades of all upcoming releases.

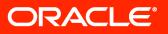

# Overview and Frequently Asked Questions

How can I disable the foreign file format warning of Microsoft Office Word?

Microsoft Office Word shows a warning when using file formats that are foreign to Microsoft Office Word. This warning unfortunately cannot be disabled and should be ignored.

Microsoft Office Word XP and Microsoft Office Word 2003 show an additional warning about security of third-party converters. This warning can be disabled in Word 2003 SP1 and Word XP by setting a registry key.

- Registry entry for MS Word 2003 SP1: [HKEY\_CURRENT\_USER\Software\Microsoft\Office\11.0\ Word\Options]
   "DoNotConfirmConverterSecurity"=dword:00000001 See also <u>Microsoft Knowledge Base Article 837011</u>
- Registry entry for MS Word XP: [HKEY\_CURRENT\_USER\Software\Microsoft\Office\10.0\
   Word\Options]
   "DoNotConfirmConverterSecurity"=dword:00000001

See also Microsoft Knowledge Base Article 40662

What's the difference between the Oracle Plugin and the "OpenXML/ODF Translator" on SourceForge.net?

There are many differences. Some of the major differences are:

- The Oracle ODF Plugin is integrated into Microsoft Office Word. It is just another filter, and when you open an ODF file, you really work with the ODF file. This means that you can save your modifications by pressing Ctrl+S. You can even configure Microsoft Office Word to make ODF your default file format.
- Conversion is done with StarOffice code, using its proven and high quality filters. The other Plugin is developed from scratch, using XSLT, and there are things that cannot be

transformed with XSLT, because you need information about the computed layout.

• The Oracle ODF Plugin does not have other prerequisites. Just download and install. There is no need to install additional things like the "Microsoft Office Compatibility Pack", ".NET Framework" and hot fixes.

According to Rob Weir and the ODF Alliance Oracle ODF Plugin provides better ODF support than Microsoft Office 2007 Service Pack 2.

The latest release of the Oracle ODF Plugin works fine with Service Pack 2 of Microsoft Office 2007 but it must be pointed out that documents can not be opened directly with the Windows file explorer anymore. Microsoft Word users have to use the "File Open" dialog along with the "ODF Text Document (\*.odt;\*.ott)" filter to open documents. Microsoft Excel and Microsoft PowerPoint users can continue to use the Oracle ODF Plugin Toolbar.

### Can I disable the system tray icon?

No, this is not possible. The system tray menu is required to shut down the Oracle ODF Plugin background processes and can also be used to determine the Plugin version number, which is important for support.

#### Can I disable the check for update feature?

The Plugin does not check for updates or initiate downloads automatically, but if you still want to remove the update check from the system tray icon menu, you can use the following registry value:

[HKEY\_LOCAL\_MACHINE\SOFTWARE\Oracle\Oracle ODF
Plugin for Microsoft Office]
"DisableUpdate"=dword:0000001

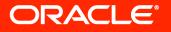

# Overview and Frequently Asked Questions

Can I disable the registration feature?

To disable the initial registration after starting the plugin for the first time, and to also remove the registration feature from the system tray icon menu, you can use the following registry value:

[HKEY\_LOCAL\_MACHINE\SOFTWARE\Oracle\Oracle ODF
Plugin for Microsoft Office]
"DisableRegistration"=dword:00000001

The Oracle ODF Plugin for Microsoft Office works fine with Microsoft Office Word and PowerPoint, but not with Microsoft Office Excel. Why is this?

This is a known issue with Microsoft Office Excel. Please see the Oracle ODF PlugIn Readme file for details.

Microsoft Office Word can use the file open dialog to load ODF documents, but Microsoft Office Excel and PowerPoint require the use of the toolbar. Why is this?

Microsoft Office Excel and PowerPoint do not offer a filter API, which is used to implement the file open functionality in Microsoft Office Word.

You might have disabled VBA support: See <u>Microsoft</u> <u>Knowledge Base Article 282847</u> for more details.

The Oracle ODF Plugin requires VBA support for Microsoft Office Excel and PowerPoint, but not for Microsoft Office Word.

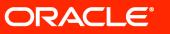

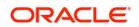

#### Oracle Corporation

Worldwide Headquarters 500 Oracle Parkway Redwood Shores, CA 94065 U.S.A.

#### Worldwide Inquiries Phone +1.650.506.7000

+1.800.ORACLE1 Fax

+1.650.506.7200

oracle.com

### Oracle is committed to developing practices and products that help protect the environment

Copyright © 2010, Oracle and/or its affiliates. All rights reserved. This document is provided for information purposes only and the contents hereof are subject to change without notice. This document is not warranted to be error-free, nor subject to any other warranties or conditions, whether expressed orally or implied in law, including implied warranties and conditions of merchantability or fitness for a particular purpose. We specifically disclaim any liability with respect to this document and no contractual obligations are formed either directly or indirectly by this document. This document may not be reproduced or transmitted in any form or by any means, electronic or mechanical, for any purpose, without our prior written permission.

Oracle and Java are registered trademarks of Oracle and/or its affiliates. Other names may be trademarks of their respective owners.

AMD, Opteron, the AMD logo, and the AMD Opteron logo are trademarks or registered trademarks of Advanced Micro Devices. Intel and Intel Xeon are trademarks or registered trademarks of Intel Corporation. All SPARC trademarks are used under license and are trademarks or registered trademarks of SPARC International, Inc. UNIX is a registered trademark licensed through X/Open Company, Ltd. 0110